## OEM

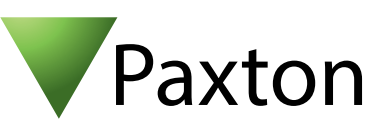

## Anschließen eines HID iclass R, RK, RPK und RWK Lesers an Net2

Der Leser gibt seine Daten im Wiegand Format aus. Die Anzahl der Bits ist abhängig von der benutzten iClass Karte. Die R10, R30 und R40 iClass Leser sind genauso fähig die 32 bit Kartennummer (CSN) einer Mifare Karte zu Lesen. Die Konfiguration des Lesers erfolgt durch den Hersteller oder durch Konfigurations-Karten von HID. Falls unbekannt, sollte die Anzahl der Ausgabe-Bits bei HID angefragt werden. Dies ist für die Leserkonfiguration in der Net2 Software wichtig.

Standardmäßig kontrolliert der HID Leser die LED´s eigenständig. Dies muss durch Nutzung einer bei HID erhältlichen Konfigurations-Karte (HID06 LED und Beep Karte) eingestellt werden.

Eine in den iClass Leser eingebaute Tastatur kann im Standard 4 bit Modus von Net2 betrieben werden.

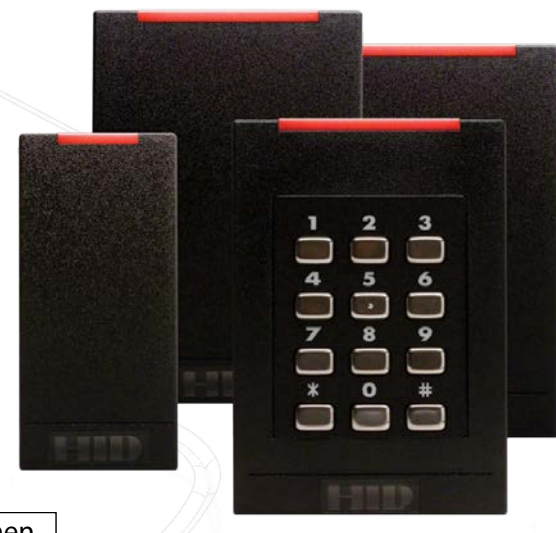

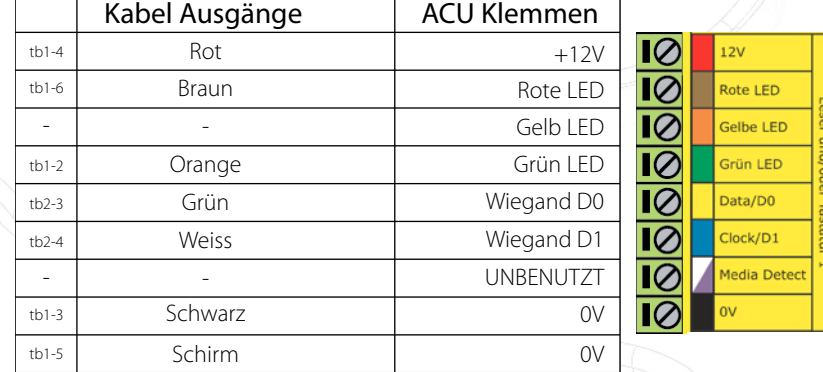

## Überzählige Kabel und der Kabelschirm müssen mit der Netzwerk-Schirmung verbunden werden.

Um eine spezifische Wiegand Regel innerhalb der Software einzustellen, benötigen Sie die Net2 Server Configuration Utility. Wenn die Regel erstellt ist, wählen Sie in der Net2 Software das Transponderdaten-Format "Wiegand spezifisch".

Siehe auch: AN1010 - Benutzerdefinierte Wiegand-Formate konfigurieren < http://paxton.info/990 > AN1112 - Konfigurieren einer Wiegand-Tastatur < http://paxton.info/1650 >

Für die Konfiguration der LED Einstellungen öffnen Sie die Net2 Configuration Utility, dann öffnen Sie bitte den Reiter "Allgemein" und wählen die Funktion "Leser-LED im OEM-Stil anzeigen (nicht für nano)" aus.

Wenn die Option nicht auswählbar ist, kontaktieren Sie bitte unseren technischen Support.

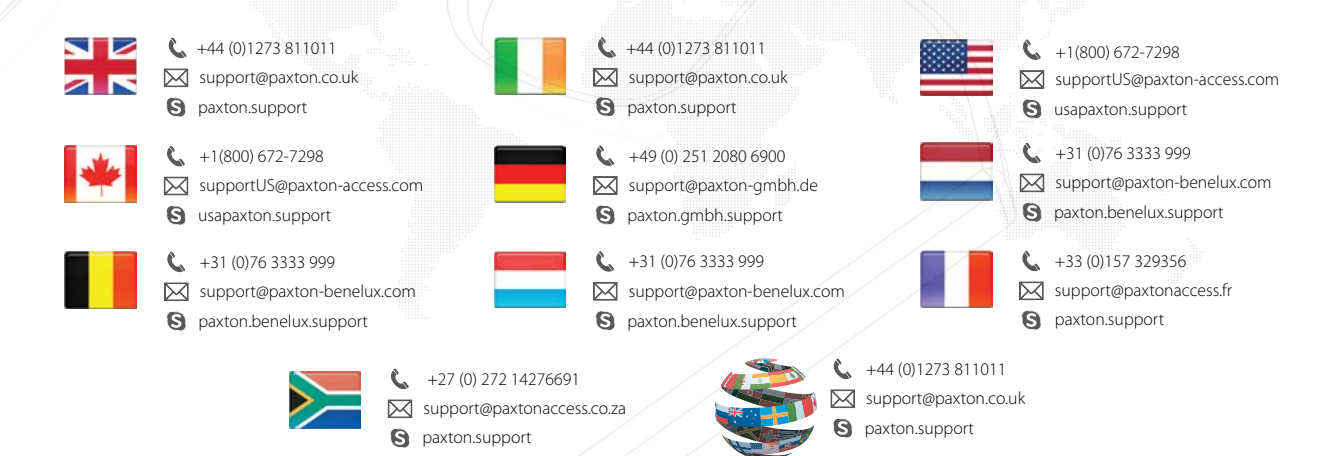